**Scalable File Service**

## **API Reference (ME-Abu Dhabi Region)**

**Issue** 01 **Date** 2020-11-06

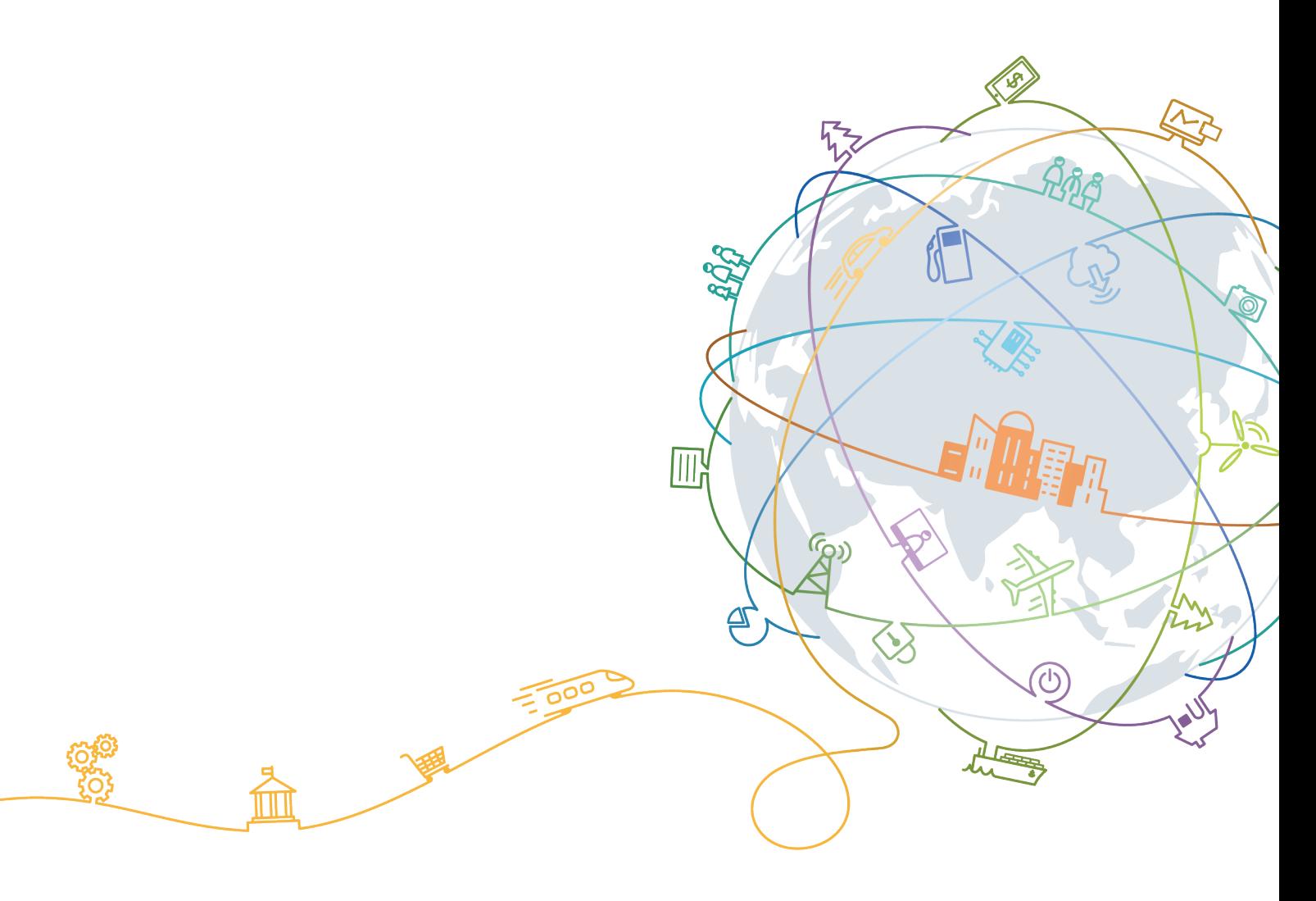

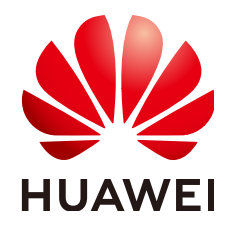

#### **Copyright © Huawei Technologies Co., Ltd. 2020. All rights reserved.**

No part of this document may be reproduced or transmitted in any form or by any means without prior written consent of Huawei Technologies Co., Ltd.

#### **Trademarks and Permissions**

**ND** HUAWEI and other Huawei trademarks are trademarks of Huawei Technologies Co., Ltd. All other trademarks and trade names mentioned in this document are the property of their respective holders.

#### **Notice**

The purchased products, services and features are stipulated by the contract made between Huawei and the customer. All or part of the products, services and features described in this document may not be within the purchase scope or the usage scope. Unless otherwise specified in the contract, all statements, information, and recommendations in this document are provided "AS IS" without warranties, guarantees or representations of any kind, either express or implied.

The information in this document is subject to change without notice. Every effort has been made in the preparation of this document to ensure accuracy of the contents, but all statements, information, and recommendations in this document do not constitute a warranty of any kind, express or implied.

## **Contents**

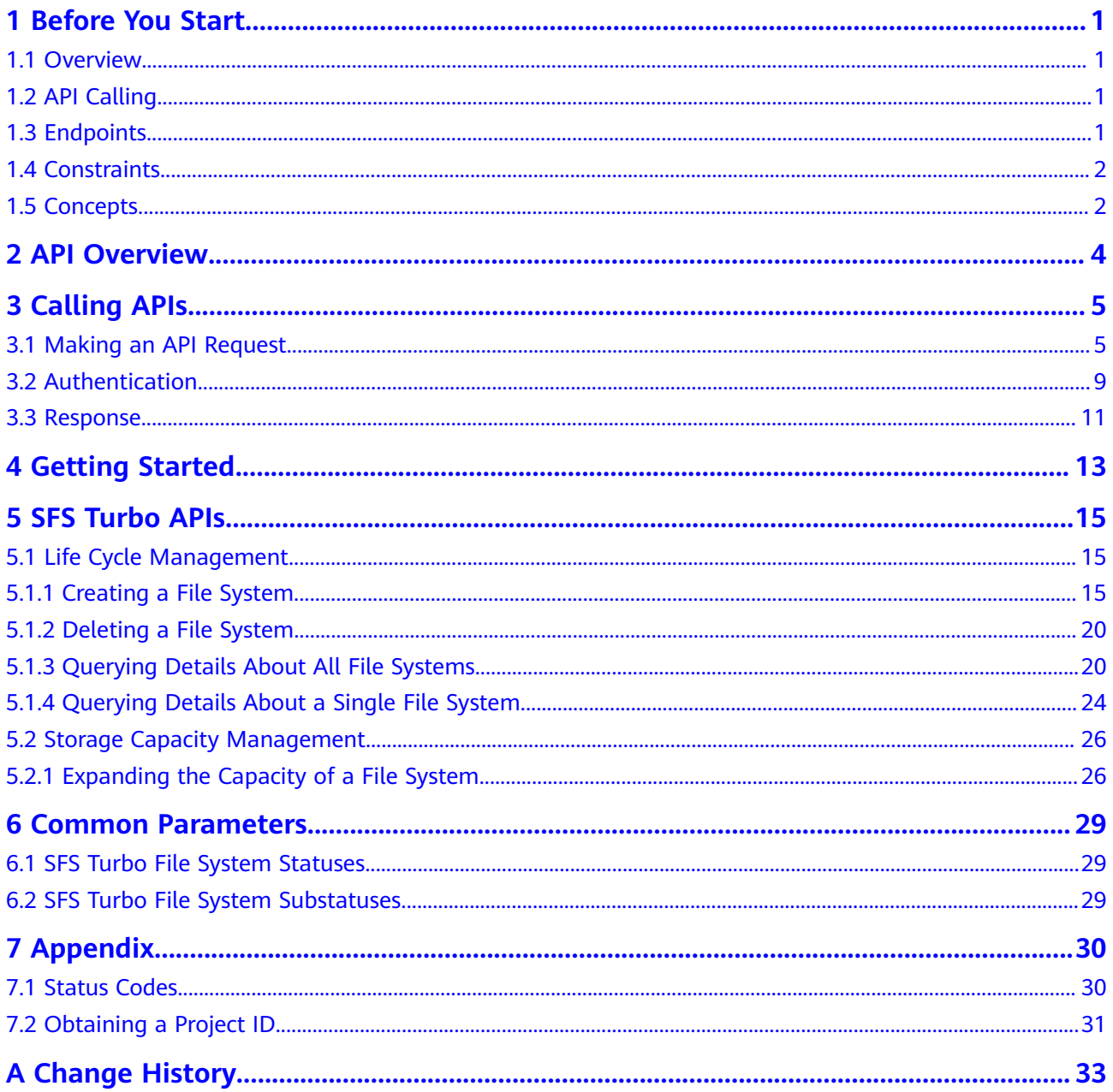

## **1 Before You Start**

- <span id="page-3-0"></span>1.1 Overview
- 1.2 API Calling
- 1.3 Endpoints
- [1.4 Constraints](#page-4-0)
- [1.5 Concepts](#page-4-0)

## **1.1 Overview**

Welcome to *Scalable File Service API Reference*. Scalable File Service (SFS) is a network attached storage (NAS) service that provides scalable, high-performance file storage. With SFS, you can enjoy shared file access spanning multiple Elastic Cloud Servers (ECSs), Bare Metal Servers (BMSs), and containers created on Cloud Container Engine (CCE).

This document describes how to use application programming interfaces (APIs) to perform operations on SFS resources, such as creating, querying, deleting, and updating a file system. For details about all supported operations, see [2 API](#page-6-0) **[Overview](#page-6-0)**.

If you plan to access SFS through an API, ensure that you are familiar with SFS concepts. For details, see the "Introduction" chapter in the *Scalable File Service* User Guide.

## **1.2 API Calling**

SFS supports Representational State Transfer (REST) APIs, allowing you to call APIs using HTTPS requests. For details about API calling, see **[3 Calling APIs](#page-7-0)**.

## **1.3 Endpoints**

An endpoint is the **request address** for calling an API. Endpoints vary depending on services and regions. For the endpoint of SFS, see **[Regions and Endpoints](https://developer.huaweicloud.com/intl/en-us/endpoint?SFS)**.

## <span id="page-4-0"></span>**1.4 Constraints**

- The numbers of file systems that you can create and their capacities are determined by your quotas. To view or increase the quotas, see the "Quotas" section in the Scalable File Service User Guide.
- For more constraints, see API description.

## **1.5 Concepts**

**Account** 

An account is created upon successful registration. The account has full access permissions for all of its cloud services and resources. It can be used to reset user passwords and grant user permissions. The account is a payment entity, which should not be used directly to perform routine management. To ensure account security, create Identity and Access Management (IAM) users and grant them permissions for routine management.

**User** 

An IAM user is created by an account in IAM to use cloud services. Each IAM user has its own identity credentials (password and access keys).

API authentication requires information such as the account name, username, and password.

**Region** 

A region is a geographic area in which cloud resources are deployed. Availability zones (AZs) in the same region can communicate with each other over an intranet, while AZs in different regions are isolated from each other. Deploying cloud resources in different regions can better suit certain user requirements or comply with local laws or regulations.

A7

An AZ comprises of one or more physical data centers equipped with independent ventilation, fire, water, and electricity facilities. Computing, network, storage, and other resources in an AZ are logically divided into multiple clusters. AZs within a region are interconnected using high-speed optical fibers to allow you to build cross-AZ high-availability systems.

Project

A project corresponds to a region. Default projects are defined to a group and have physically isolated resources (including computing, storage, and network resources) across regions. Users can be granted permissions in a default project to access all resources in the region under their accounts. If you need more refined access control, create subprojects under a default project and create resources in subprojects. Then you can assign users the permissions required to access only the resources in the specific subprojects.

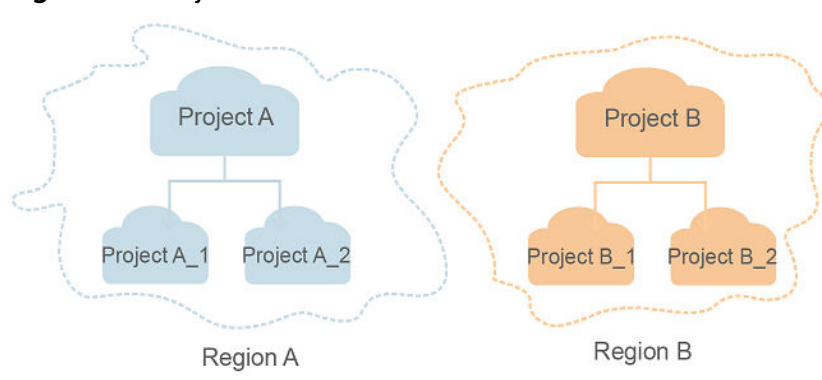

#### **Figure 1-1** Project isolation model

## **2 API Overview**

<span id="page-6-0"></span>By using the SFS Turbo APIs, you can create, delete, query SFS Turbo file systems as well as expanding the capacity of an SFS Turbo file system.

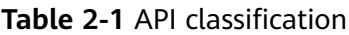

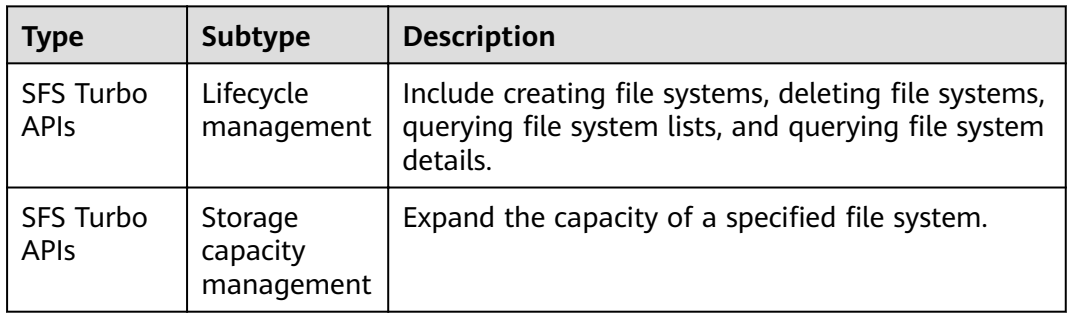

# **3 Calling APIs**

- <span id="page-7-0"></span>3.1 Making an API Request
- [3.2 Authentication](#page-11-0)
- [3.3 Response](#page-13-0)

## **3.1 Making an API Request**

This section describes the structure of a REST API request, and uses the IAM API for **[obtaining a user token](https://support.huaweicloud.com/intl/en-us/ae-ad-1-api-iam/en-us_topic_0057845583.html)** as an example to demonstrate how to call an API. The obtained token can then be used to authenticate the calling of other APIs.

#### **Request URI**

A request URI is in the following format:

#### **{URI-scheme}://{Endpoint}/{resource-path}?{query-string}**

Although a request URI is included in the request header, most programming languages or frameworks require the request URI to be transmitted separately.

| <b>Parameter</b> | <b>Description</b>                                                                                                    |  |
|------------------|----------------------------------------------------------------------------------------------------|--|
| URI-scheme       | Protocol used to transmit requests. All APIs use HTTPS.                                                                                                    |  |
| Endpoint         | Domain name or IP address of the server bearing the REST<br>service. The endpoint varies between services in different<br>regions. It can be obtained from Regions and Endpoints.<br>For example, the endpoint of IAM in the UAE-Abu Dhabi region<br>is iam.ae-ad-1.myhuaweicloud.com. |  |
| resource-path    | Access path of an API for performing a specified operation.<br>Obtain the path from the URI of an API. For example, the<br>resource-path of the API used to obtain a user token is /v3/<br>auth/tokens.                                                                                |  |

**Table 3-1** URI parameter description

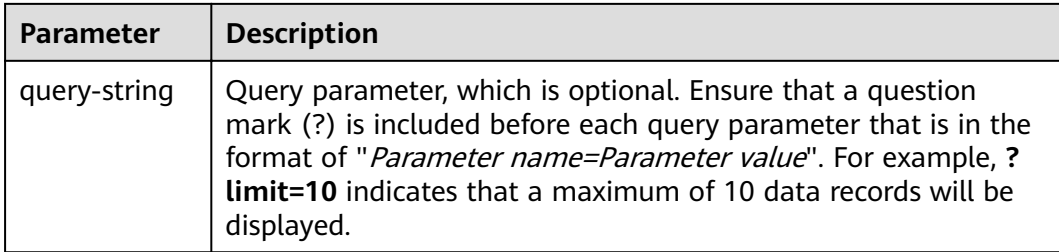

For example, to obtain an IAM token in the **UAE-Abu Dhabi** region, obtain the endpoint of IAM (**iam.ae-ad-1.myhuaweicloud.com**) for this region and the **resource-path** (**/v3/auth/tokens**) in the URI of the API used to **[obtain a user](https://support.huaweicloud.com/intl/en-us/ae-ad-1-api-iam/en-us_topic_0057845583.html) [token](https://support.huaweicloud.com/intl/en-us/ae-ad-1-api-iam/en-us_topic_0057845583.html)**. Then, construct the URI as follows:

https://iam.ae-ad-1.myhuaweicloud.com/v3/auth/tokens

#### **Figure 3-1** Example URI

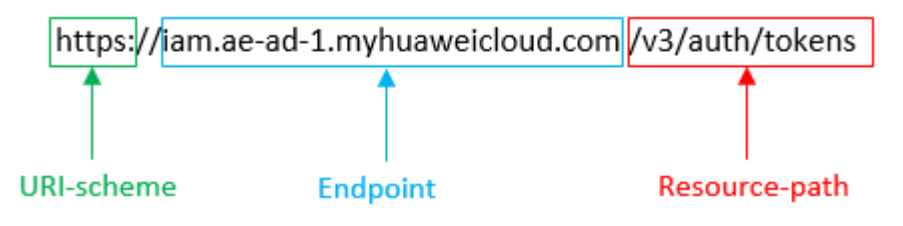

#### $\Box$  Note

To simplify the URI display in this document, each API is provided only with a **resourcepath** and a request method. The **URI-scheme** of all APIs is **HTTPS**, and the endpoints of all APIs in the same region are identical.

#### **Request Methods**

The HTTP protocol defines the following request methods that can be used to send a request to the server.

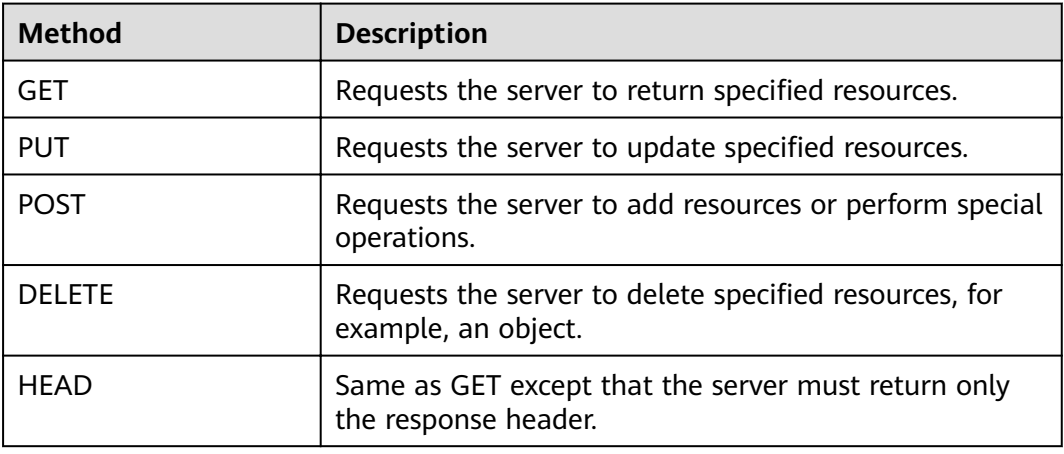

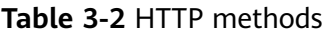

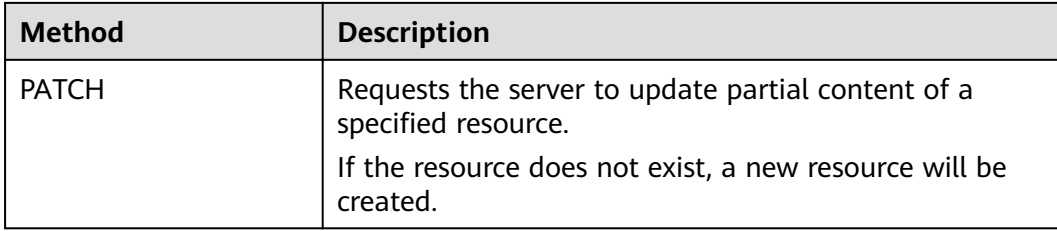

For example, in the case of the API used to **[obtain a user token](https://support.huaweicloud.com/intl/en-us/ae-ad-1-api-iam/en-us_topic_0057845583.html)**, the request method is **POST**. The request is as follows:

POST https://iam.ae-ad-1.myhuaweicloud.com/v3/auth/tokens

#### **Request Header**

You can also add additional header fields to a request, such as the fields required by a specified URI or HTTP method. For example, to request for the authentication information, add **Content-Type**, which specifies the request body type.

Common request header fields are as follows.

| <b>Parameter</b>   | <b>Description</b>                                                                                                    | <b>Mandatory</b>                                                 | <b>Example Value</b>                         |
|--------------------|----------------------------------------------------------------------------------------------------|------------------------------------------------------------------|----------------------------------------------|
| Host               | Specifies the server<br>domain name and port<br>number of the resources<br>being requested. The<br>value can be obtained<br>from the URL of the<br>service API. The value is<br>in the format of<br>Hostname:Port number.<br>If the port number is not<br>specified, the default<br>port is used. The default<br>port number for <b>https</b> is<br>443. | No<br>This field is<br>mandatory for<br>AK/SK<br>authentication. | code.test.com<br>or<br>code.test.com:<br>443 |
| Content-Type       | Specifies the type (or<br>format) of the message<br>body. The default value<br>application/json is<br>recommended. Other<br>values of this field will be<br>provided for specific APIs<br>if any.                                                                                                    | Yes                                                              | application/json                             |
| Content-<br>Length | Specifies the length of<br>the request body. The<br>unit is byte.                                                                                                    | No                                                               | 3495                                         |

**Table 3-3** Common request header fields

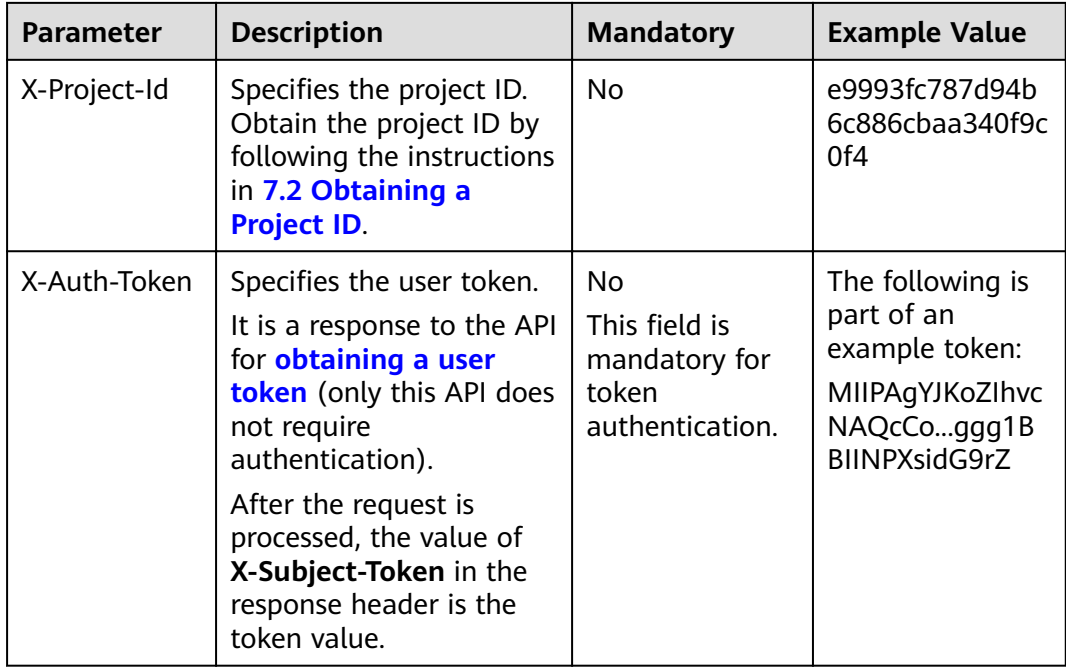

#### $\Box$  Note

In addition to supporting authentication using tokens, APIs support authentication using AK/SK, which uses SDKs to sign a reguest. During the signature, the Authorization (signature authentication) and X-Sdk-Date (time when a request is sent) headers are automatically added in the request.

For more details, see "Authentication Using AK/SK" in 3.2 Authentication.

The API used to obtain a user token does not require authentication. Therefore, only the Content-Type field needs to be added to requests for calling the API. An example of such requests is as follows:

POST https://iam.ae-ad-1.myhuaweicloud.com/v3/auth/tokens Content-Type: application/json

#### (Optional) Request Body

This part is optional. The body of a request is often sent in a structured format as specified in the Content-Type header field. The request body transfers content except the request header.

The request body varies between APIs. Some APIs do not require the request body, such as the APIs requested using the GET and DELETE methods.

In the case of the API used to obtain a user token, the request parameters and parameter description can be obtained from the API request. The following provides an example request with a body included. Replace *username*, domainname, \*\*\*\*\*\*\*\* (login password), and xxxxxxxxxxxxxxxxxx (project name) with the actual values. Obtain a project name from Regions and Endpoints.

#### <span id="page-11-0"></span> $\Box$  Note

The **scope** parameter specifies where a token takes effect. You can set scope to an account or a project under an account. In the following example, the token takes effect only for the resources in a specified project. For more information about this API, see **[Obtaining a User](https://support.huaweicloud.com/intl/en-us/ae-ad-1-api-iam/en-us_topic_0057845583.html) [Token](https://support.huaweicloud.com/intl/en-us/ae-ad-1-api-iam/en-us_topic_0057845583.html)**.

POST https://iam.ae-ad-1.myhuaweicloud.com/v3/auth/tokens Content-Type: application/json

```
{
    "auth": {
       "identity": {
           "methods": [
               "password"
         \overline{\phantom{a}} "password": {
              "user": {
                "name": "username",
                "password": " ********
                 "domain": {
                    "name": "domainname"
\qquad \qquad \} }
          }
       },
        "scope": {
           "project": {
              "name": "xxxxxxxxxxxxxxxxxx"
          }
       }
   }
}
```
If all data required for the API request is available, you can send the request to call the API through **[curl](https://curl.haxx.se/)**, **[Postman](https://www.getpostman.com/)**, or coding. In the response to the API used to obtain a user token, **x-subject-token** is the desired user token. This token can then be used to authenticate the calling of other APIs.

## **3.2 Authentication**

Requests for calling an API can be authenticated using either of the following methods:

- Token-based authentication: Requests are authenticated using a token.
- AK/SK-based authentication: Requests are authenticated by encrypting the request body using an AK/SK pair. AK/SK-based authentication is recommended because it is more secure than token-based authentication.

#### **Token-based Authentication**

#### $M$  Note

The validity period of a token is 24 hours. When using a token for authentication, cache it to prevent frequently calling the IAM API used to obtain a user token.

A token specifies temporary permissions in a computer system. During API authentication using a token, the token is added to requests to get permissions for calling the API.

You can obtain a token by calling the **[Obtaining User Token](https://support.huaweicloud.com/intl/en-us/ae-ad-1-api-iam/en-us_topic_0057845583.html)** API. When you call the API, set **auth.scope** in the request body to **project**.

```
{
    "auth": {
       "identity": {
          "methods": [
             "password"
          ],
           "password": {
             "user": {
                "name": "username",
                "password": "********",
                "domain": {
                   "name": "domainname"
\qquad \qquad \} }
         }
      },
       "scope": {
          "project": {
             "name": "xxxxxxxx"
         }
      }
   }
}
```
After a token is obtained, the **X-Auth-Token** header field must be added to requests to specify the token when calling other APIs. For example, if the token is **ABCDEFJ....**, **X-Auth-Token: ABCDEFJ....** can be added to a request as follows:

```
POST https://iam.ae-ad-1.myhuaweicloud.com/v3/auth/projects
Content-Type: application/json
X-Auth-Token: ABCDEFJ....
```
#### **AK/SK-based Authentication**

#### $\Box$  Note

AK/SK-based authentication supports API requests with a body not larger than 12 MB. For API requests with a larger body, token-based authentication is recommended.

In AK/SK-based authentication, AK/SK is used to sign requests and the signature is then added to the requests for authentication.

- AK: access key ID, which is a unique identifier used in conjunction with a secret access key to sign requests cryptographically.
- SK: secret access key used in conjunction with an AK to sign requests cryptographically. It identifies a request sender and prevents the request from being modified.

In AK/SK-based authentication, you can use an AK/SK to sign requests based on the signature algorithm or using the signing SDK. For details about how to sign requests and use the signing SDK, see **[API Request Signing Guide](https://support.huaweicloud.com/intl/en-us/devg-apisign/api-sign-provide.html)**.

#### $\Box$  Note

The signing SDK is only used for signing requests and is different from the SDKs provided by services.

## <span id="page-13-0"></span>**3.3 Response**

#### **Status Code**

After sending a request, you will receive a response, including a status code, response header, and response body.

A status code is a group of digits, ranging from 1xx to 5xx. It indicates the status of a request. For more information, see **[7.1 Status Codes](#page-32-0)**.

For example, if status code **201** is returned for calling the API used to **[obtain a](https://support.huaweicloud.com/intl/en-us/ae-ad-1-api-iam/en-us_topic_0057845583.html) [user token](https://support.huaweicloud.com/intl/en-us/ae-ad-1-api-iam/en-us_topic_0057845583.html)**, the request is successful.

#### **Response Header**

Similar to a request, a response also has a header, for example, **Content-Type**.

**Figure 3-2** shows the response header fields for the API used to **[obtain a user](https://support.huaweicloud.com/intl/en-us/ae-ad-1-api-iam/en-us_topic_0057845583.html) [token](https://support.huaweicloud.com/intl/en-us/ae-ad-1-api-iam/en-us_topic_0057845583.html)**. The x-subject-token header field is the desired user token. This token can then be used to authenticate the calling of other APIs.

Figure 3-2 Header fields of the response to the request for obtaining a user token

```
connection \rightarrow keep\text{-}alivecontent-type \rightarrow application/json
date \rightarrow Tue, 12 Feb 2019 06:52:13 GMT
server \rightarrow Web Server
strict-transport-security → max-age=31536000; includeSubdomains;
transfer-encoding \rightarrow chunked
via \rightarrow prove Ax-content-type-options \rightarrow nosniff
x-download-options \rightarrow noopen
x-frame-options \rightarrow SAMEORIGIN
x-jam-trace-id \rightarrow 218d45ab-d674-4995-af3a-2d0255ba41b5
x-subject-token
..<br>— MIIYXQYJKoZIhvcNAQcCoIIYTjCCGEoCAQExDTALBgIghkgBZQMEAgEwgharBgkqhkiG9w0BBwGgghacBIIWmHsidG9rZW4iOnsiZXhwaXJIc19hdCI6IjIwMTktMDItMTNUME<br>fj3KJs6YgKnpVNRbW2eZ5eb78SZOkqjACgkIqO1wi4JIGzrpd18LGXK5txldfq4IqHCYb8P4NaY0NYejcA
 .<br>HRCE91870+k9-
 .<br>+CMZSEB7bUGd5Uj6eRASXI1jipPEGA270g1FruooL6jqglFkNPQuFSOU8+uSsttVwRtNfsC+qTp22Rkd5MCqFGQ8LcuUxC3a+9CMBnOintWW7oeRUVhVpxk8pxiX1wTEboX-
RzT6MUbpvGw-oPNFYxJECKnoH3HRozv0vN--n5d6Nbxg==
```
 $x$ -xss-protection  $\rightarrow$  1; mode=block;

#### **(Optional) Response Body**

The body of a response is often returned in structured format as specified in the **Content-Type** header field. The response body transfers content except the response header.

The following is part of the response body for the API used to **[obtain a user](https://support.huaweicloud.com/intl/en-us/ae-ad-1-api-iam/en-us_topic_0057845583.html) [token](https://support.huaweicloud.com/intl/en-us/ae-ad-1-api-iam/en-us_topic_0057845583.html)**.

{ "token": { ......

```
 "expires_at": "2019-02-13T06:52:13.855000Z",
      "methods": [
        "password"
\qquad \qquad ],
 "catalog": [
 {
           "endpoints": [
             \{ "region_id": "az-01",
```
If an error occurs during API calling, an error code and a message will be displayed. The following shows an error response body.

```
{
 "error_msg": "The format of message is error",
 "error_code": "AS.0001"
}
```
In the response body, **error\_code** is an error code, and **error\_msg** provides information about the error.

## **4 Getting Started**

<span id="page-15-0"></span>This section describes how to use APIs by calling an API to create an SFS Turbo file system.

#### $\Box$  note

The token obtained from IAM is valid for only 24 hours. If you want to use one token for authentication, you can cache it to avoid frequently calling.

#### **Involved APIs**

If you use a token for authentication, you must obtain the token and add **X-Auth-Token** to the request header of the API when making a call. The following APIs are involved in the request for creating an SFS Turbo file system:

- API for obtaining tokens from IAM
- **•** API for creating an SFS Turbo file system. For details, see **[5.1.1 Creating a File](#page-17-0) [System](#page-17-0)**.

#### **Procedure**

{

}

- **Step 1** Obtain the token by following instructions in **[3.2 Authentication](#page-11-0)**.
- **Step 2** Add **X-Auth-Token** to the request header.

#### **Step 3** Specify the following parameters in the request body:

```
 "share": {
  "name": "sfs-turbo-test", 
   "share_proto": "NFS",
 "share_type": "STANDARD",
  "size": 100,
   "availability_zone": "az1", 
   "vpc_id": "d651ea2b-2b20-4c6d-8bbf-2adcec18dac9", 
   "subnet_id": "b8884abe-f47b-4917-9f6c-f64825c365db",
   "security_group_id": "8c4ebbd0-6edf-4aae-8353-81ce6d06e1f4"
 }
```
- **Step 4** Send the request **POST https://Endpoint of SFS Turbo/v1/{project\_id}/sfs-turbo/ shares**.
- **Step 5** After the request is successfully responded, the ID and name of the SFS Turbo file system are returned.

If the request fails, an error code and error information are returned. For details about the error codes, see the abnormal return values of the corresponding API.

Query SFS Turbo file system details based on the returned file system ID. For details, see 5.1.4 Ouerving Details About a Single File System.

If the returned status of the file system is 200, the SFS Turbo file system is successfully created. For details about the return values of request exceptions, see the abnormal return values of the corresponding API. For other statuses, see 6.1 **SFS Turbo File System Statuses.** 

You can query and delete an SFS Turbo file system based on the file system ID.

 $---End$ 

#### **Configuration Example**

If the token has been obtained, you can run the following curl command to create an SFS Turbo file system:

curl -k -i -X POST -H "X-Auth-Token: token\_value" -H "Content-Type: application/json" -d '{"share": {"name": "sfs-turbo-test", "share\_proto": "NFS", "share\_type": "STANDARD", "size": 100, "availability\_zone": "az1",<br>"ypc\_id": "d651ea2b-2b20-4c6d-8bbf-2adcec18dac9", "subnet\_id": "b8884abe-f47b-4917-9f6cf64825c365db", "security\_group\_id": "8c4ebbd0-6edf-4aae-8353-81ce6d06e1f4"}}' "https:// 127.0.0.1.8979/v1/xxxbxbex5cfx41f0a08ay915fd79240d/sfs-turbo/shares"

# **5 SFS Turbo APIs**

#### <span id="page-17-0"></span>5.1 Life Cycle Management

[5.2 Storage Capacity Management](#page-28-0)

## **5.1 Life Cycle Management**

### **5.1.1 Creating a File System**

#### **Function**

This API is used to create an SFS Turbo file system.

#### **URI**

- URI format POST /v1/{project\_id}/sfs-turbo/shares
- Parameter description

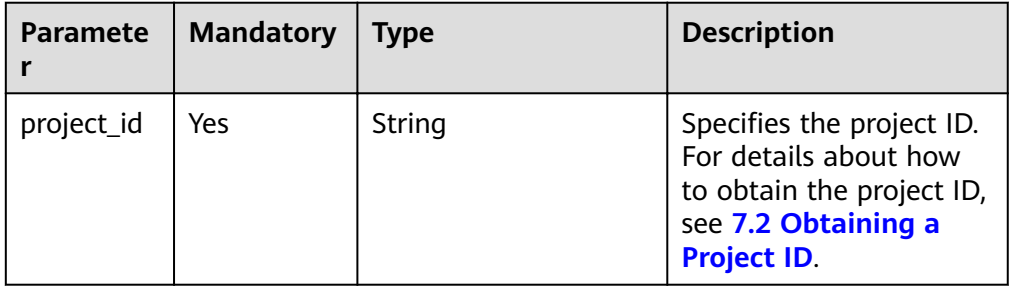

#### **Request**

● Parameter description

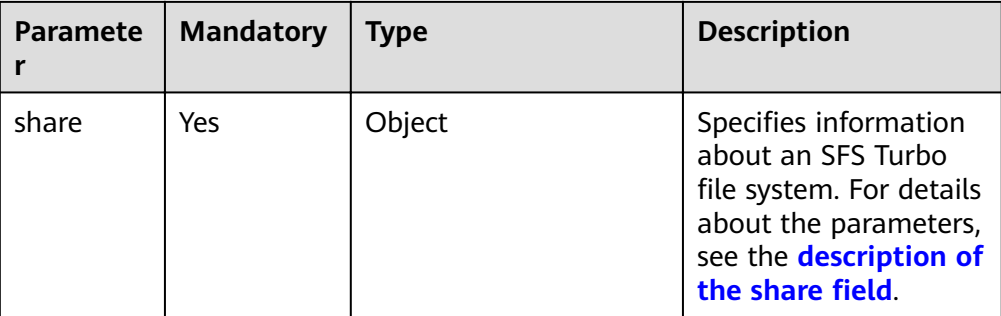

#### **•** Description of the **share** field

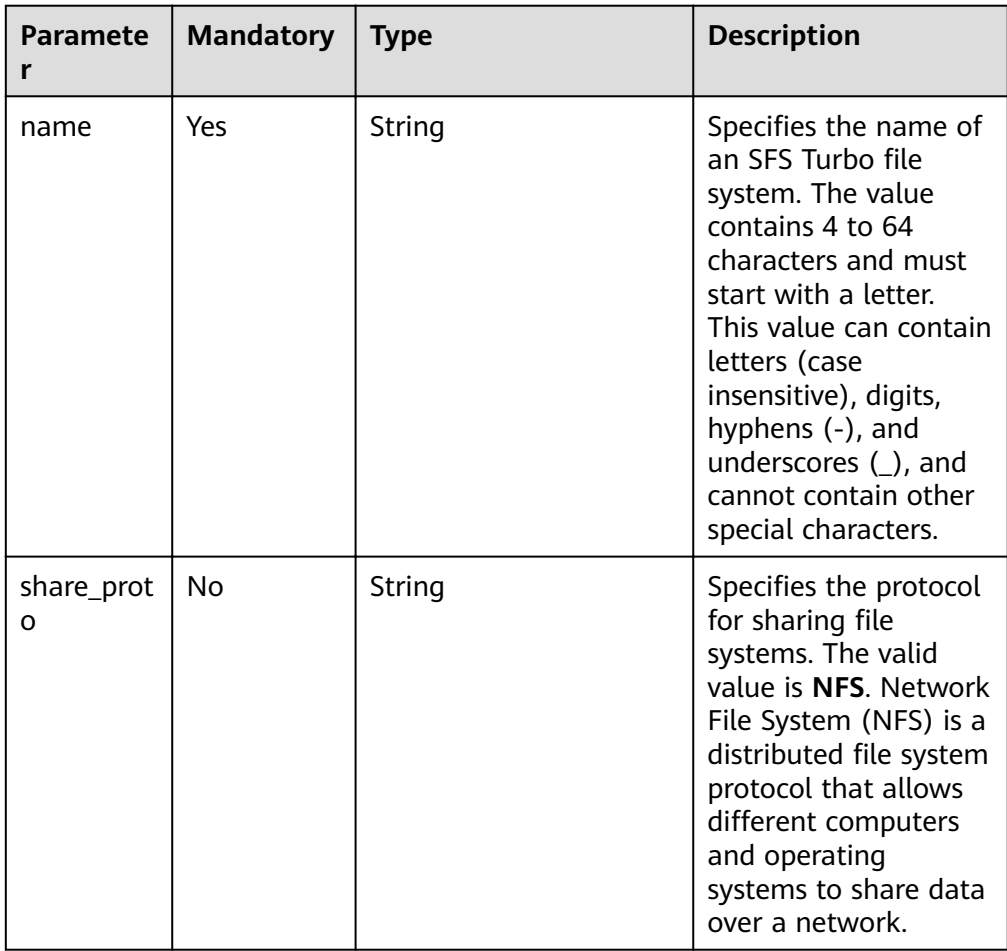

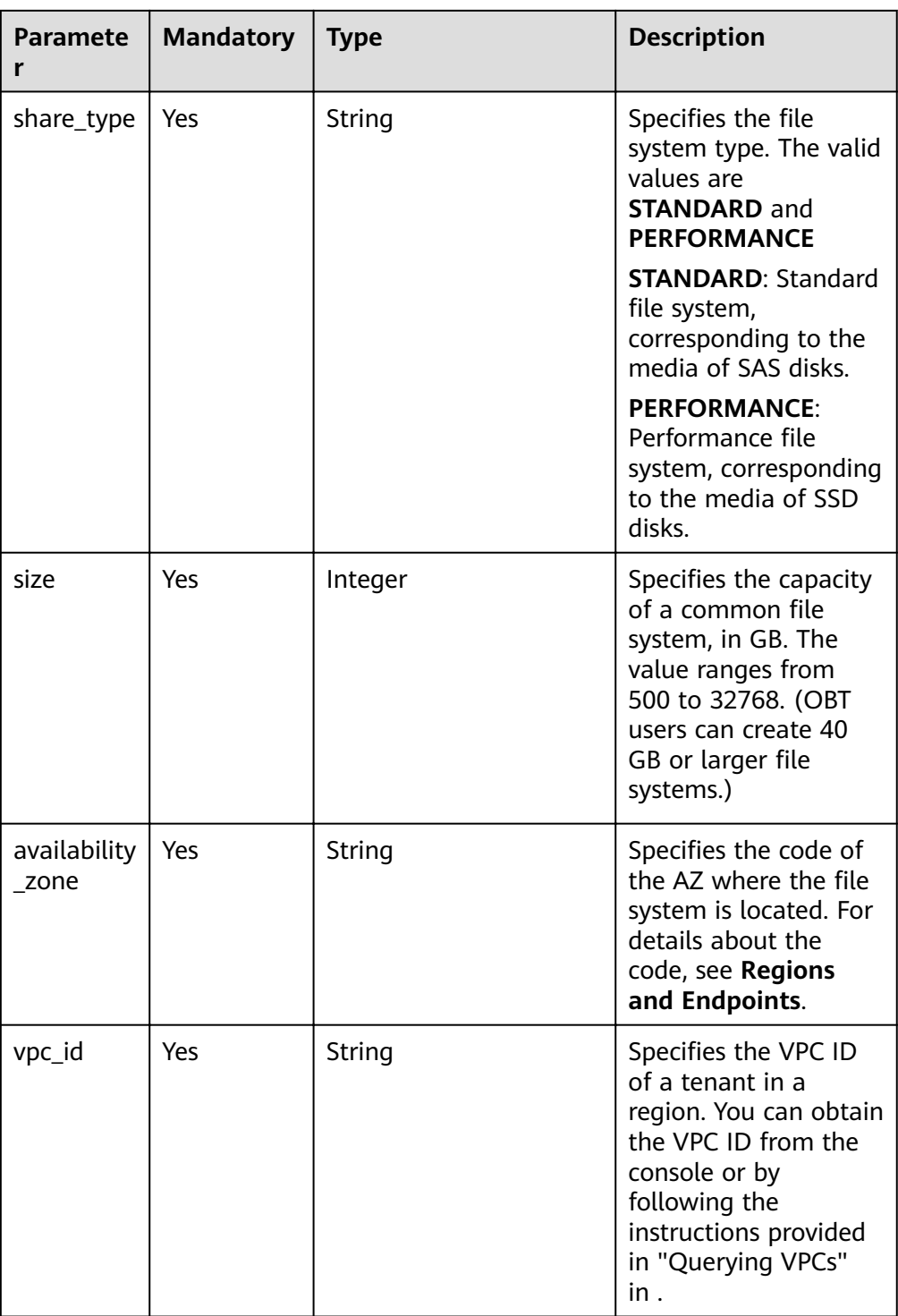

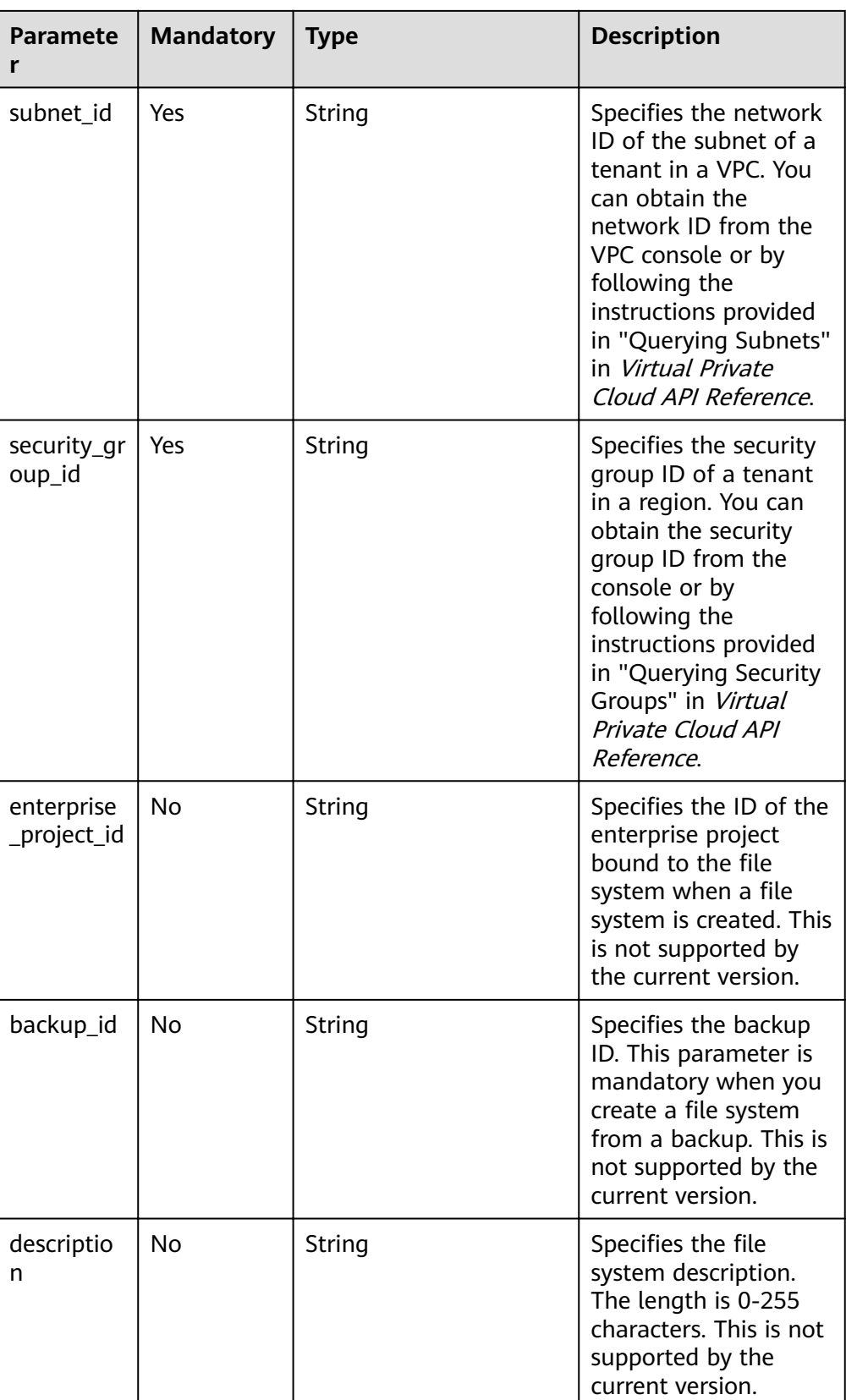

#### $\Box$  NOTE

- The regions mentioned above are the same region. Currently, cross-region configuration is not supported.
- SFS Turbo will create two private IP addresses and one virtual IP address under the subnet you specified.
- To ensure normal use, SFS Turbo will enable the inbound rules for ports 111, 445, 2049, 2051, 2052, and 20048 in the security group you specified.
- An ECS cannot access file systems on VPCs other than the one where the ECS resides. Make sure that you enter the ID of the VPC when creating a file system to be the VPC where the ECS resides for mounting the file system.
- $\bullet$ Example request

```
₹
 "share": \{<br>"name": "sfs-turbo-test",
  "share_proto": "NFS",
  "share_type": "STANDARD",
  "size": 100,
  "availability_zone": "az1",
  "vpc_id": "d651ea2b-2b20-4c6d-8bbf-2adcec18dac9"
  "subnet id": "b8884abe-f47b-4917-9f6c-f64825c365db",
  "security_group_id": "8c4ebbd0-6edf-4aae-8353-81ce6d06e1f4"
 \}}
```
#### **Response**

Parameter description

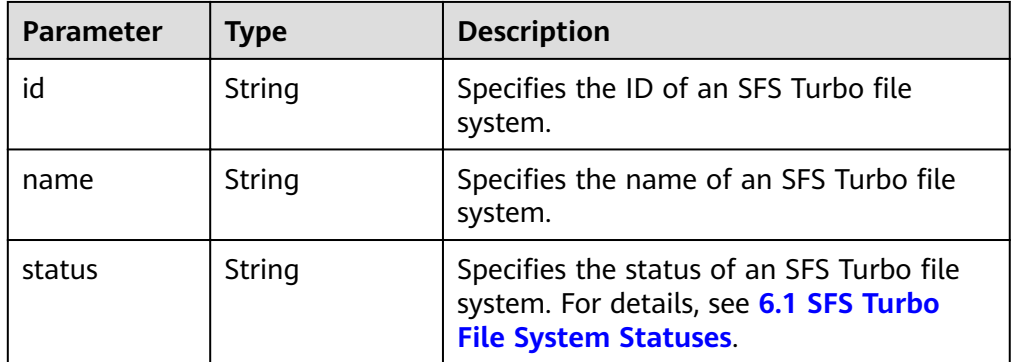

#### Example response

```
"id": "708c017c-54b5-429a-a098-7692e23fa518".
"name": "sfs-turbo-test",
"status": "100"
```
#### **Status Codes**

**Normal** 

l

 $\mathcal{E}$ 

202

Abnormal

For details, see 7.1 Status Codes.

## <span id="page-22-0"></span>**5.1.2 Deleting a File System**

#### **Function**

This API is used to delete an SFS Turbo file system.

#### **URI**

- URI format DELETE /v1/{project\_id}/sfs-turbo/shares/{share\_id}
- Parameter description

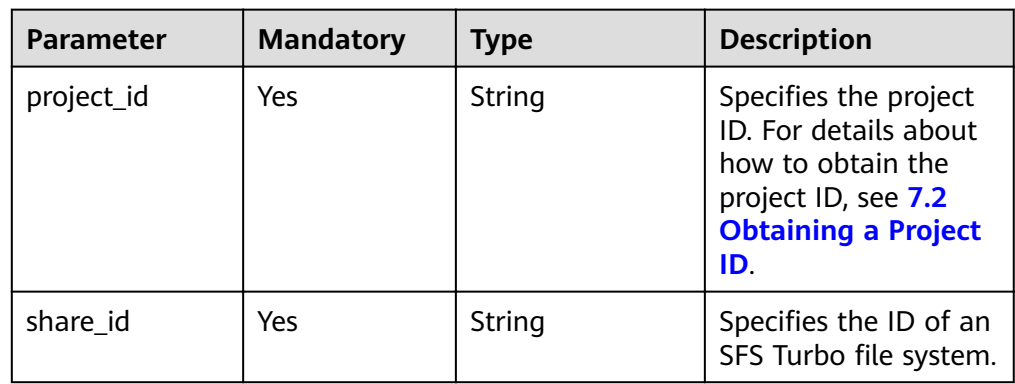

#### **Request**

**None** 

#### **Response**

**None** 

#### **Status Codes**

● Normal

202

● Abnormal

For details, see **[7.1 Status Codes](#page-32-0)**.

## **5.1.3 Querying Details About All File Systems**

#### **Function**

This API is used to query details about all SFS Turbo file systems.

#### **URI**

● URI format GET /v1/{project\_id}/sfs-turbo/shares/detail?limit={limit}&offset={offset}

Parameter description  $\bullet$ 

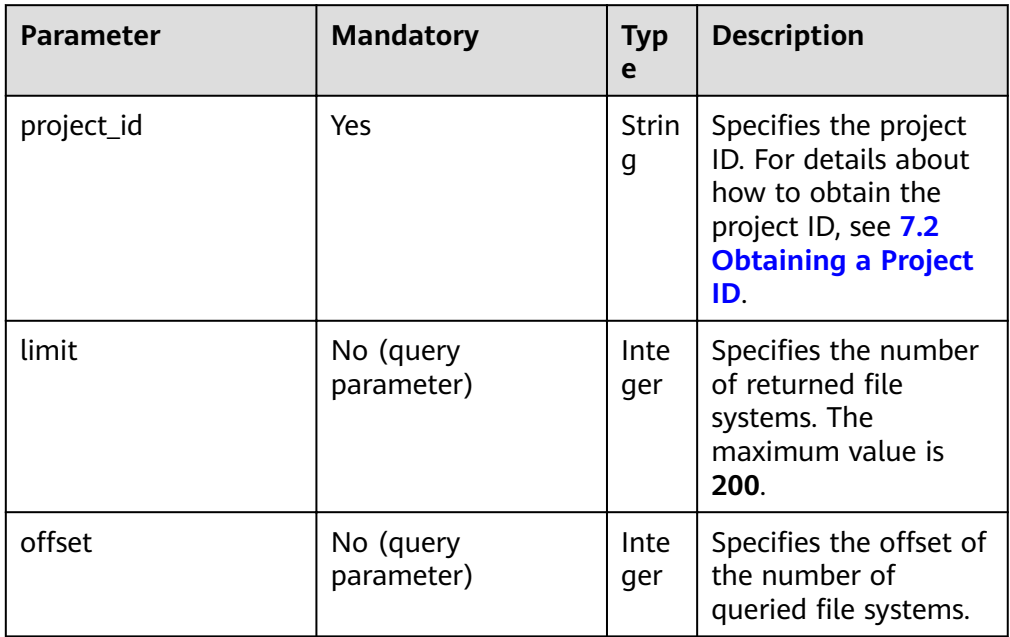

#### Request

- Parameter description  $\bullet$ None
- Example request  $\bullet$ None

#### **Response**

Parameter description  $\bullet$ 

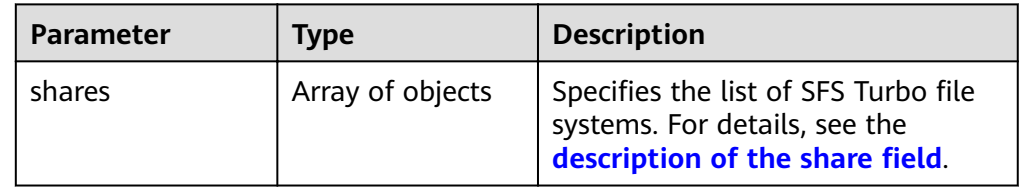

• Description of the share field

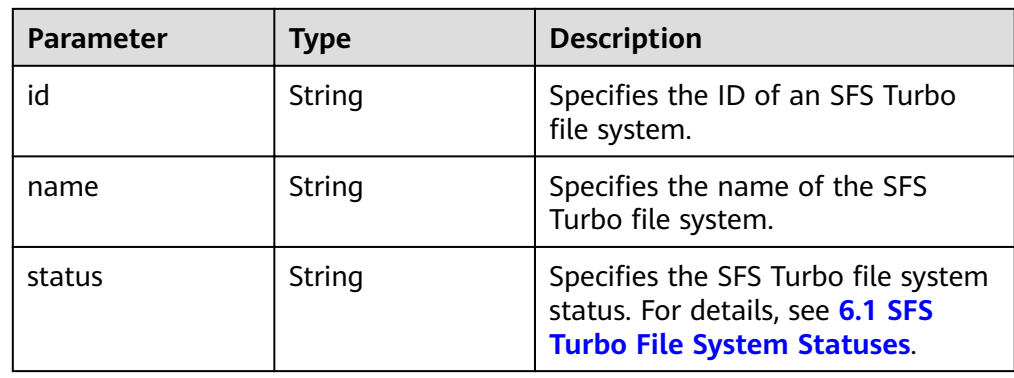

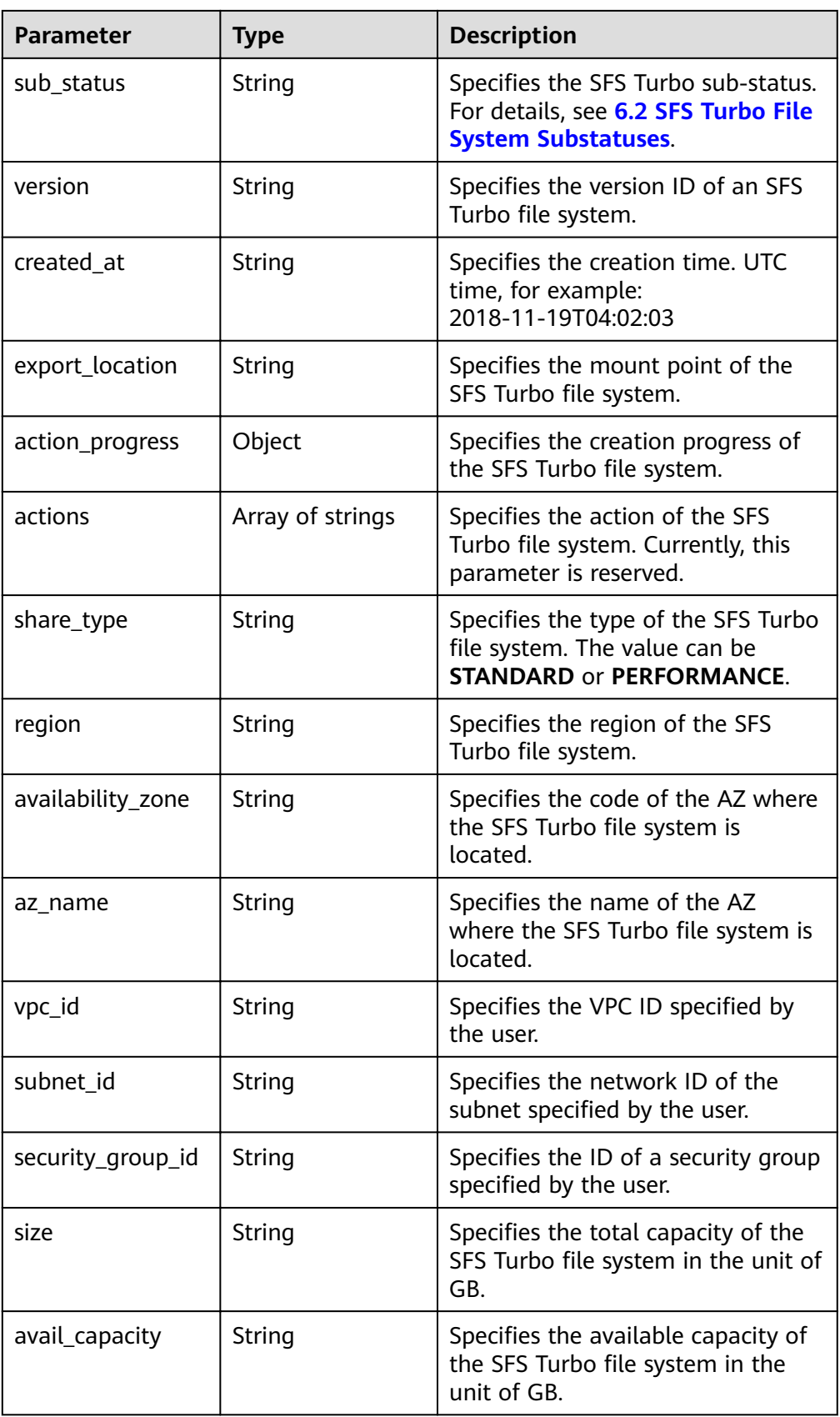

| <b>Parameter</b> | <b>Type</b> | <b>Description</b>                                                                                                    |
|------------------|-------------|----------------------------------------------------------------------------------------------------|
| share_proto      | String      | Specifies the protocol type of the<br>SFS Turbo file system. The current<br>value is NFS.                                |
| expand_type      | String      | For an enhanced file system,<br><b>bandwidth</b> is returned for this<br>field. Otherwise, bandwidth is not<br>returned. |

Example response

{

```
 "shares": [
     {
        "id": "8fba8253-c914-439d-ae8b-d5c89d0bf5e8",
 "name": "sfs-turbo-8468",
 "status": "200",
        "version": "1.0.0",
        "actions": [],
        "region": "north-1",
        "created_at": "2018-11-19T04:02:03",
        "export_location": "192.168.0.90:/",
        "action_progress": {},
        "share_type": "STANDARD",
 "sub_status": "330",
 "availability_zone": "az1.dc1",
        "az_name": "AZ 1",
        "vpc_id": "b24e39e1-bc0c-475b-ae0c-aef9cf240af3",
        "subnet_id": "86fc01ea-8ec8-409d-ba7a-e0ea16d4fd97",
        "security_group_id": "50586458-aec9-442c-bb13-e08ddc6f1b7a",
        "size": "0.0",
 "avail_capacity": "0.0",
 "share_proto": "NFS",
        "expand_type":"bandwidth"
     },
     {
        "id": "65f2d30b-7b4e-4786-9608-4324faef6646",
 "name": "sfs-turbo-df12",
 "status": "200",
        "version": "1.0.0",
        "actions": [],
 "region": "north-1",
 "created_at": "2018-11-15T02:32:10",
        "export_location": "192.168.0.197:/",
        "action_progress": {},
        "share_type": "STANDARD",
 "availability_zone": "az1.dc1",
 "az_name": "AZ 1",
        "vpc_id": "b24e39e1-bc0c-475b-ae0c-aef9cf240af3",
        "subnet_id": "86fc01ea-8ec8-409d-ba7a-e0ea16d4fd97",
        "security_group_id": "50586458-aec9-442c-bb13-e08ddc6f1b7a",
        "size": "0.0",
        "avail_capacity": "0.0",
        "share_proto": "NFS"
     }
  ]
```
**Status Codes**

**Normal** 

}

200

● Abnormal

For details, see **[7.1 Status Codes](#page-32-0)**.

### <span id="page-26-0"></span>**5.1.4 Querying Details About a Single File System**

#### **Function**

This API is used to query details about an SFS Turbo file system.

#### **URI**

- URI format GET /v1/{project\_id}/sfs-turbo/shares/{share\_id}
- Parameter description

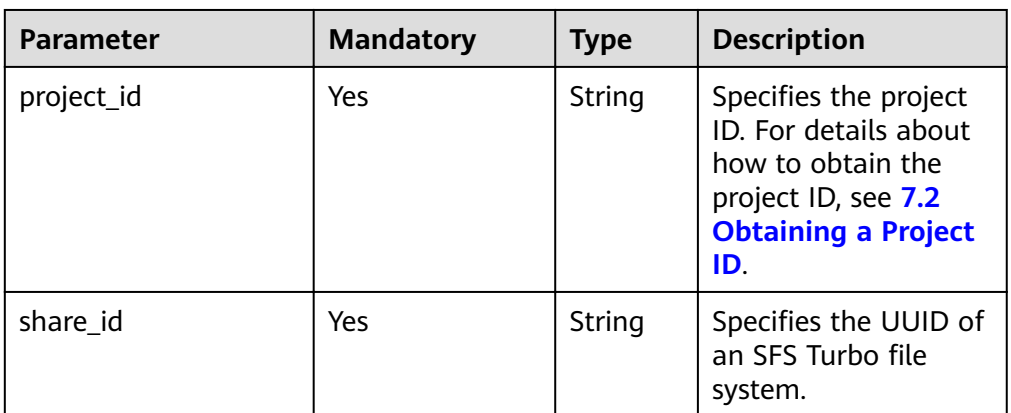

#### **Request**

- Parameter description None
- **Example request** None

#### **Response**

● Parameter description

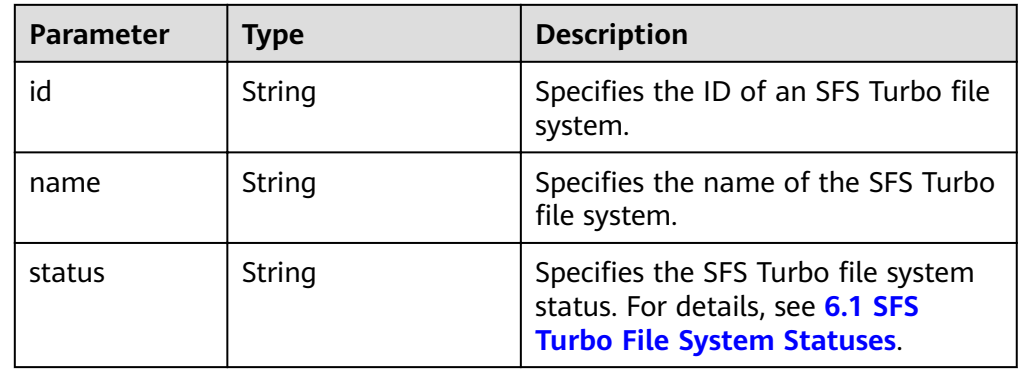

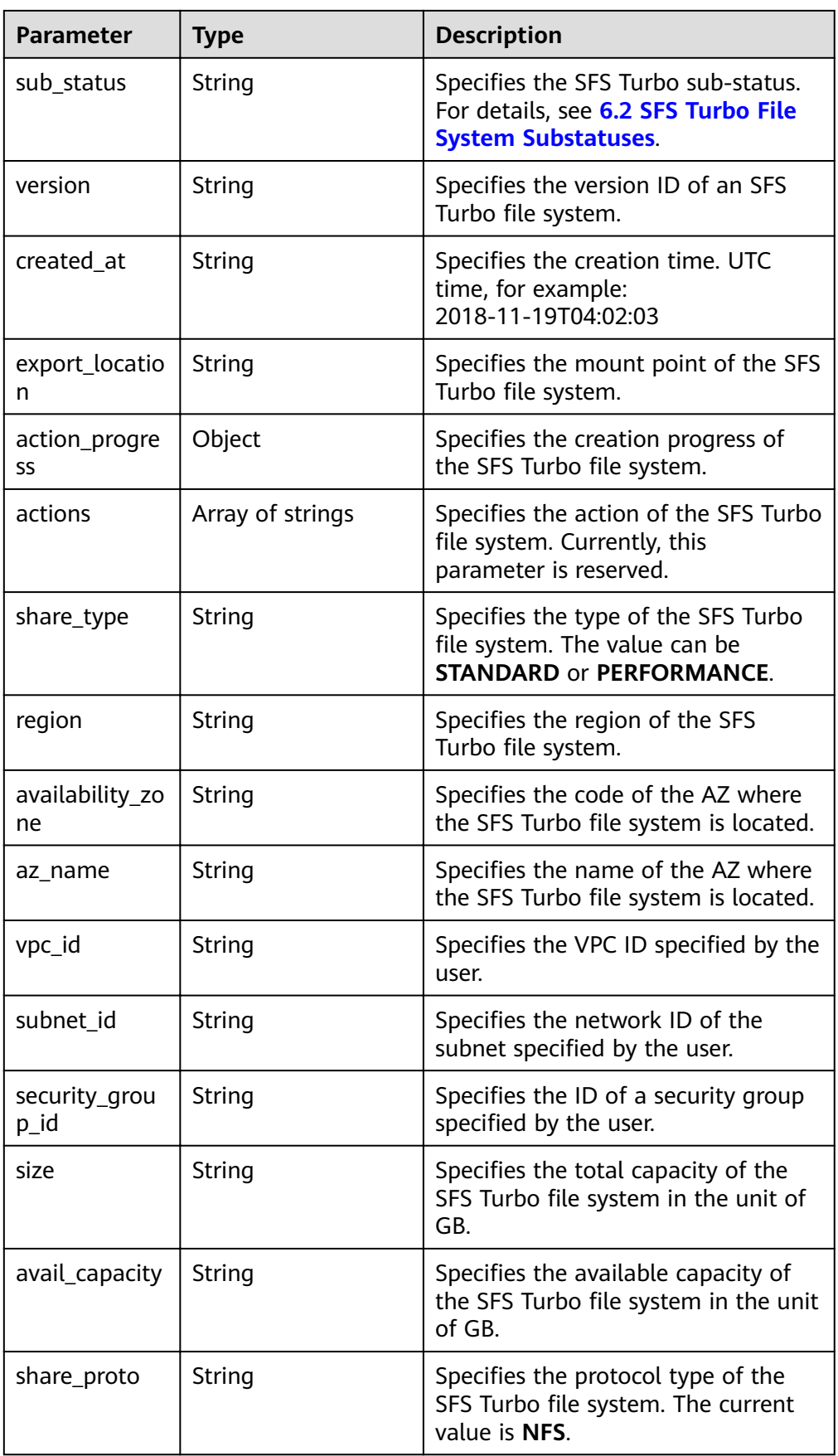

<span id="page-28-0"></span>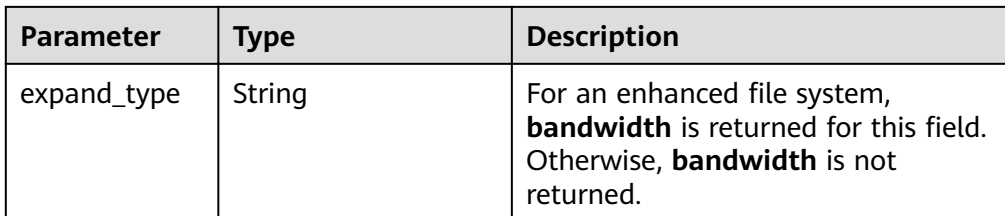

Example response

```
{
   "id": "8fba8253-c914-439d-ae8b-d5c89d0bf5e8",
   "name": "sfs-turbo-8468",
   "status": "200",
   "version": "1.0.0",
   "actions": [],
   "region": "north-1",
   "created_at": "2018-11-19T04:02:03",
   "export_location": "192.168.0.90:/",
   "action_progress": {},
   "share_type": "STANDARD",
 "sub_status": "330",
 "availability_zone": "az1.dc1",
         "az_name": "AZ 1",
   "vpc_id": "b24e39e1-bc0c-475b-ae0c-aef9cf240af3",
   "subnet_id": "86fc01ea-8ec8-409d-ba7a-e0ea16d4fd97",
   "security_group_id": "50586458-aec9-442c-bb13-e08ddc6f1b7a",
   "size": "0.0",
   "avail_capacity": "0.0",
   "share_proto": "NFS",
   "expand_type":"bandwidth"
```
#### **Status Codes**

**Normal** 

}

200

● Abnormal

For details, see **[7.1 Status Codes](#page-32-0)**.

## **5.2 Storage Capacity Management**

### **5.2.1 Expanding the Capacity of a File System**

#### **Function**

This API is used to expand the capacity of an SFS Turbo file system. Capacity expansion is an asynchronous operation. You can check whether the expansion is successful by checking field sub\_status returned by **[Querying Details About a](#page-26-0) [Single File System](#page-26-0)**. If the value of the sub-status is **221**, the expansion is successful.

#### **URI**

● URI format

POST /v1/{project\_id}/sfs-turbo/shares/{share\_id}/action

Parameter description  $\bullet$ 

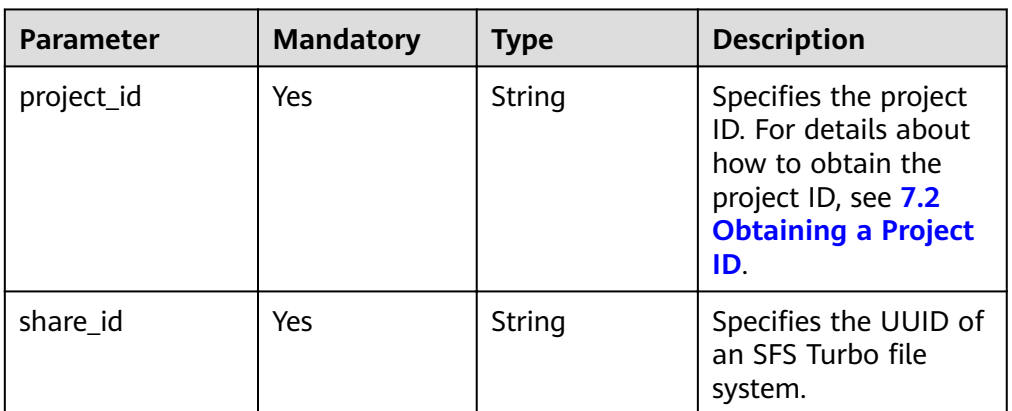

#### Request

Parameter description  $\bullet$ 

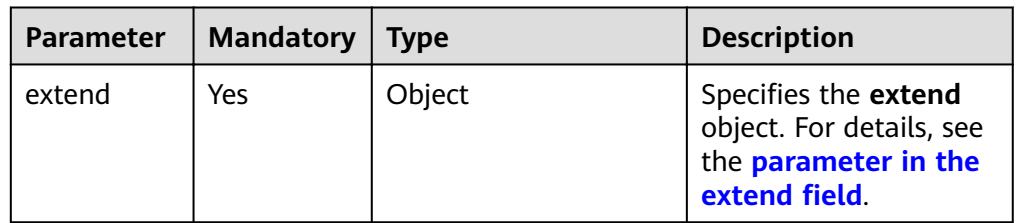

Parameter in the extend field  $\bullet$ 

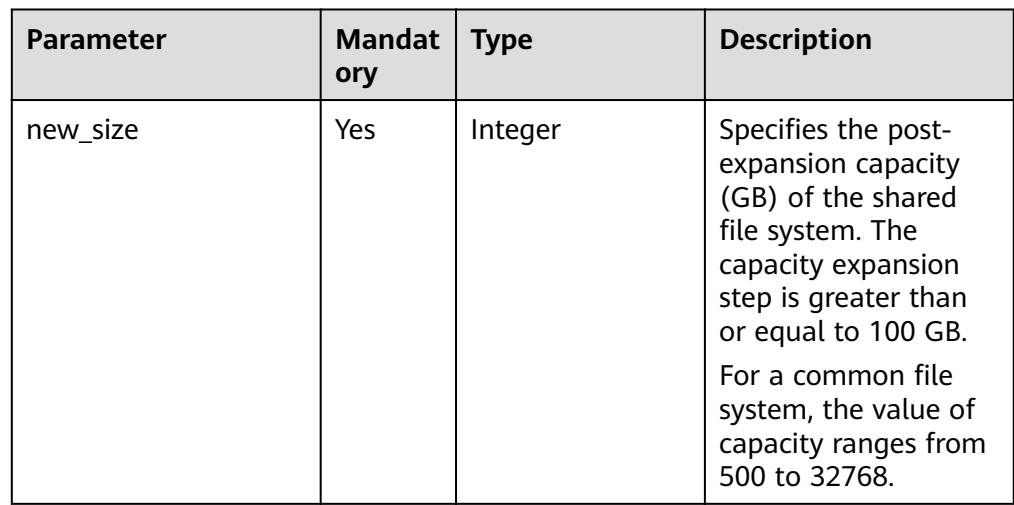

Example request  $\bullet$ 

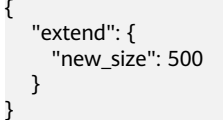

#### **Response**

● Parameter description

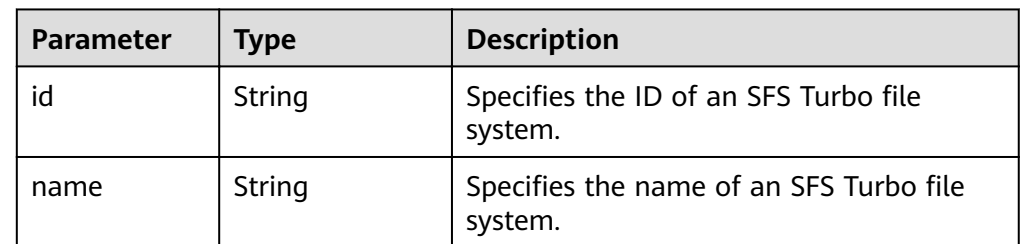

#### ● Example response

{ "id": "67d4bd5e-7b2f-4c24-9a0b-c0038940c6f8", "name": "sfs-turbo-cts" }

#### **Status Codes**

● Normal

202

● Abnormal

For details, see **[7.1 Status Codes](#page-32-0)**.

## <span id="page-31-0"></span>**6 Common Parameters**

#### 6.1 SFS Turbo File System Statuses

6.2 SFS Turbo File System Substatuses

## **6.1 SFS Turbo File System Statuses**

• SFS Turbo file system status elements

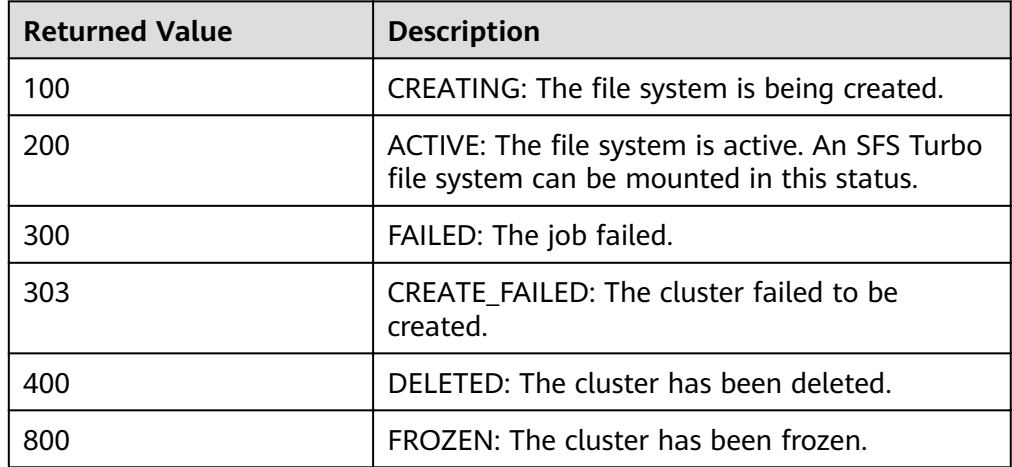

## **6.2 SFS Turbo File System Substatuses**

• SFS Turbo file system substatus elements

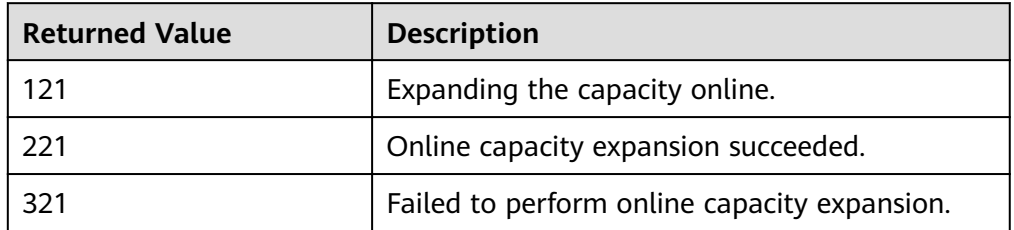

## **7 Appendix**

<span id="page-32-0"></span>7.1 Status Codes

[7.2 Obtaining a Project ID](#page-33-0)

## **7.1 Status Codes**

● Normal

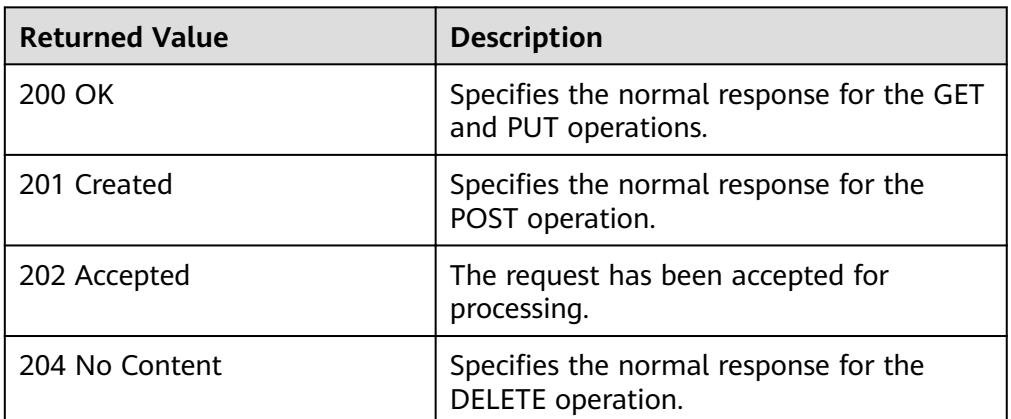

#### Abnormal

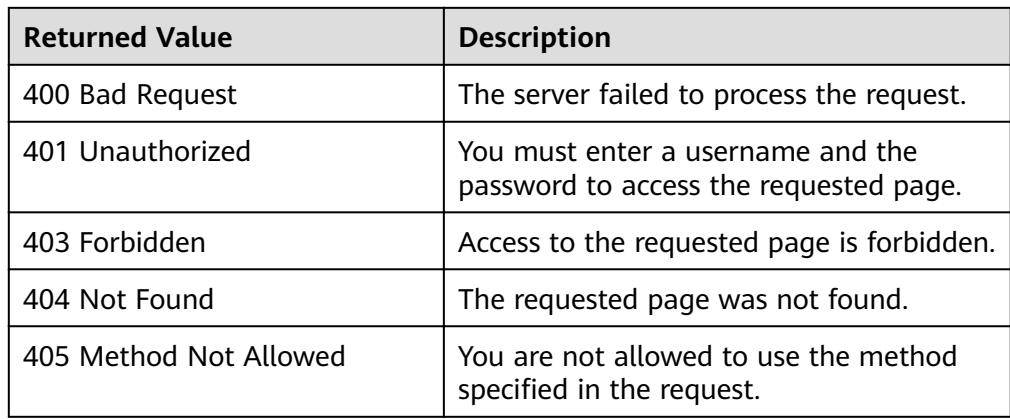

<span id="page-33-0"></span>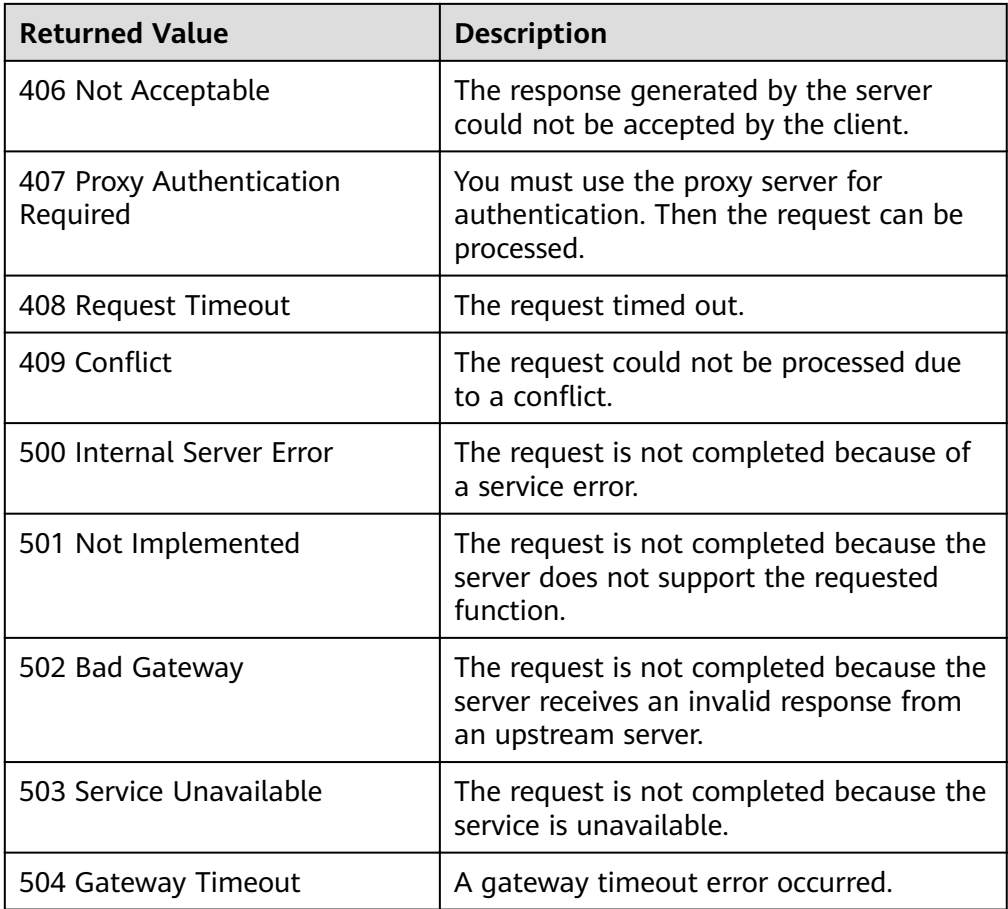

## **7.2 Obtaining a Project ID**

#### **Scenarios**

A project ID is required for some URLs when an API is called. Therefore, you need to obtain a project ID in advance. Two methods are available:

- **Obtain the Project ID by Calling an API**
- **[Obtain the Project ID from the Console](#page-34-0)**

#### **Obtain the Project ID by Calling an API**

You can obtain the project ID by calling the IAM API used to query project information based on the specified criteria.

The API used to obtain a project ID is GET https://{Endpoint}/v3/projects. {Endpoint} is the IAM endpoint and can be obtained from **[Regions and](https://developer.huaweicloud.com/intl/en-us/endpoint) [Endpoints](https://developer.huaweicloud.com/intl/en-us/endpoint)**. For details about API authentication, see **[3.2 Authentication](#page-11-0)**.

The following is an example response. The value of **id** is the project ID.

```
{
   "projects": [
      {
        "domain_id": "65382450e8f64ac0870cd180d14e684b",
```

```
 "is_domain": false,
         "parent_id": "65382450e8f64ac0870cd180d14e684b",
         "name": "project_name",
         "description": "",
         "links": {
            "next": null,
           "previous": null,
            "self": "https://www.example.com/v3/projects/a4a5d4098fb4474fa22cd05f897d6b99"
         },
         "id": "a4a5d4098fb4474fa22cd05f897d6b99",
         "enabled": true
      }
 ],
 "links": {
      "next": null,
      "previous": null,
      "self": "https://www.example.com/v3/projects"
   }
}
```
#### **Obtain a Project ID from the Console**

To obtain a project ID from the console, perform the following operations:

- 1. Log in to the management console.
- 2. Click the username and select **My Credentials** from the drop-down list. On the **My Credentials** page, view the project ID in the project list.

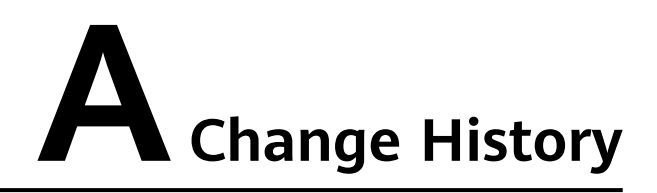

<span id="page-35-0"></span>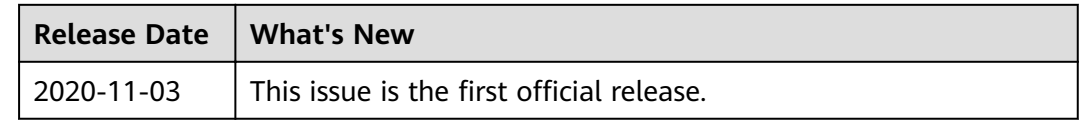